#### **УТВЕРЖДАЮ**

#### **УТВЕРЖДАЮ**

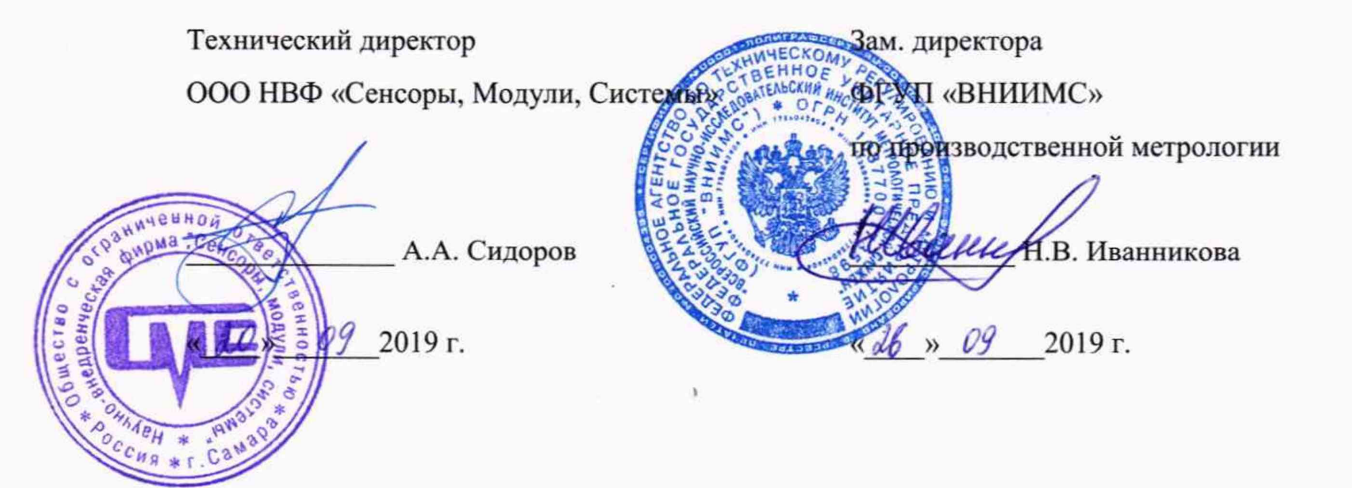

### Комплексы программно-технические измерения вибраций опорных и вращающихся узлов гидроагрегатов и иных механизмов Виброконт

Методика поверки

10996791.26.51.66.133.001.MII

# СОДЕРЖАНИЕ

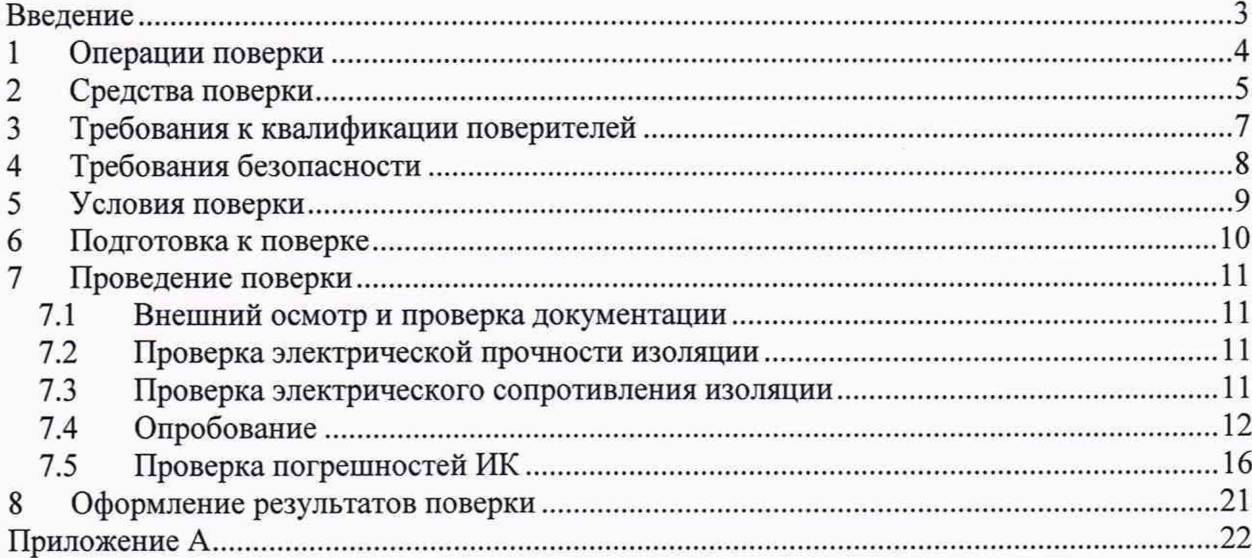

### **ВВЕДЕНИЕ**

<span id="page-2-0"></span>Настоящая методика поверки распространяется на комплексы программнотехнические измерения вибраций опорных и вращающихся узлов гидроагрегатов и иных механизмов Виброконт (далее - комплексы, ПТК Виброконт), изготавливаемые ООО НВФ «Сенсоры, Модули, Системы», г. Самара, и устанавливает методы и средства их первичной и периодической поверки (калибровки).

ПТК Виброконт предназначены для сбора, обработки и регистрации измерительной информации, поступающей от датчиков вибрации в виде аналоговых сигналов напряжения и тока стандартных диапазонов, цифровую обработку полученной информации и вычисление интегральных параметров - размаха и среднеквадратического значений (СКЗ) сигнала от вибродатчика в диапазоне частот от 0,7 до 250 Гц, а также выработку сигналов превышения предельных значений параметров.

Комплексы относятся к проектно-компонуемым изделиям. Число и виды измерительных каналов, подлежащих поверке, их диапазоны измерений и отображения вибропараметров для каждого конкретного комплекса должны быть уточнены согласно проекту.

Допускается проведение поверки отдельных измерительных каналов (ИК) из состава комплексов для меньшего числа измеряемых величин в соответствии с заявлением владельца, с обязательным указанием в свидетельстве о поверке информации об объеме проведенной поверки.

Комплексы выполняют следующие функции:

- измерение выходных сигналов (мгновенных значений) от датчиков вибрации и приведение результатов к диапазону измерения датчиков;

- первичную цифровую обработку полученной информации и вычисление интегральных параметров - размаха и среднеквадратического значений (СКЗ) сигнала от вибродатчика в диапазоне частот от 0,7 до 250 Гц;

- сравнение полученных значений параметров контролируемого объекта с заданными пределами.

На поверку представляется перечень ИК комплекса, установленного на данном объекте, с указанием входных электрических сигналов и диапазонов отображения параметров вибрации.

Способ поверки ИК комплекса - комплектный, по месту эксплуатации. Интервал между поверками для комплексов — 4 года. **ПТК Виброконт Методика поверки**

#### ОПЕРАЦИИ ПОВЕРКИ  $\mathbf{1}$

<span id="page-3-0"></span>При проведении поверки должны выполняться операции, указанные в  $1.1\,$ таблице 1.

Таблица 1 - Выполняемые операции при поверке

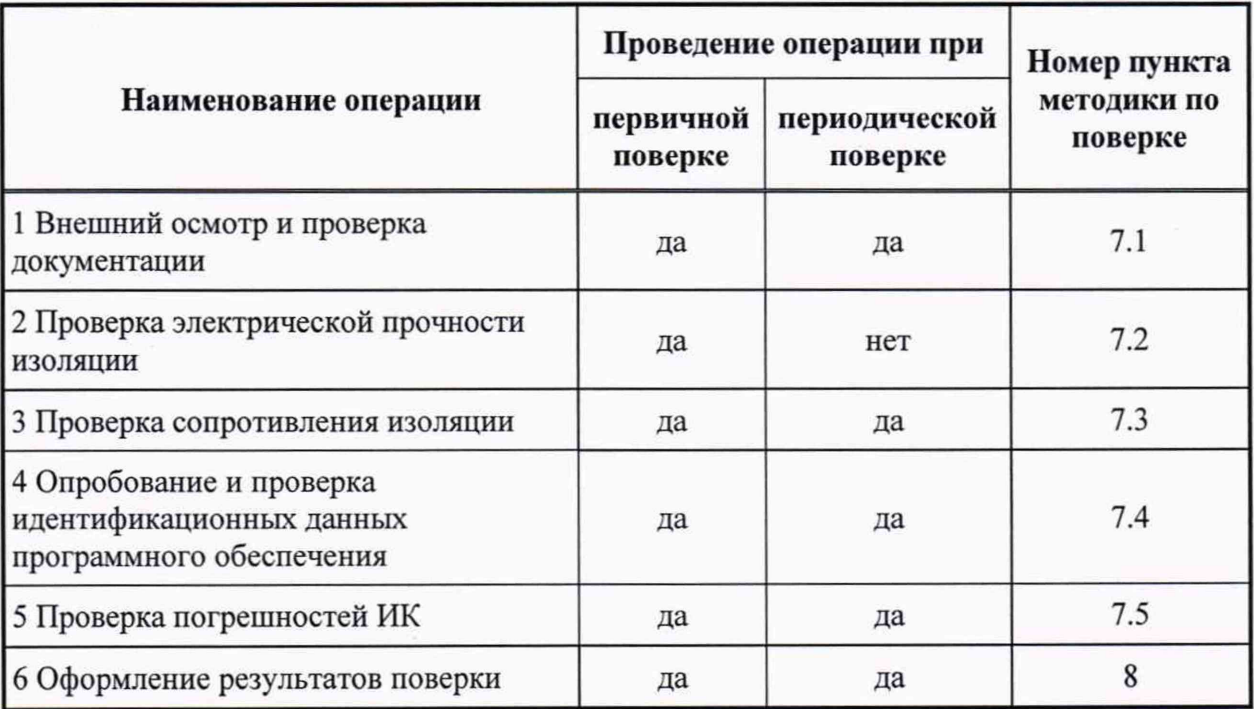

Поверка прекращается при получении отрицательных результатов при проведении той или иной операции.

Методика поверки

### **2 СРЕДСТВА ПОВЕРКИ**

<span id="page-4-0"></span>2.1 При проведении поверки ИК применяют средства поверки согласно таблице 2.

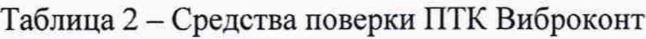

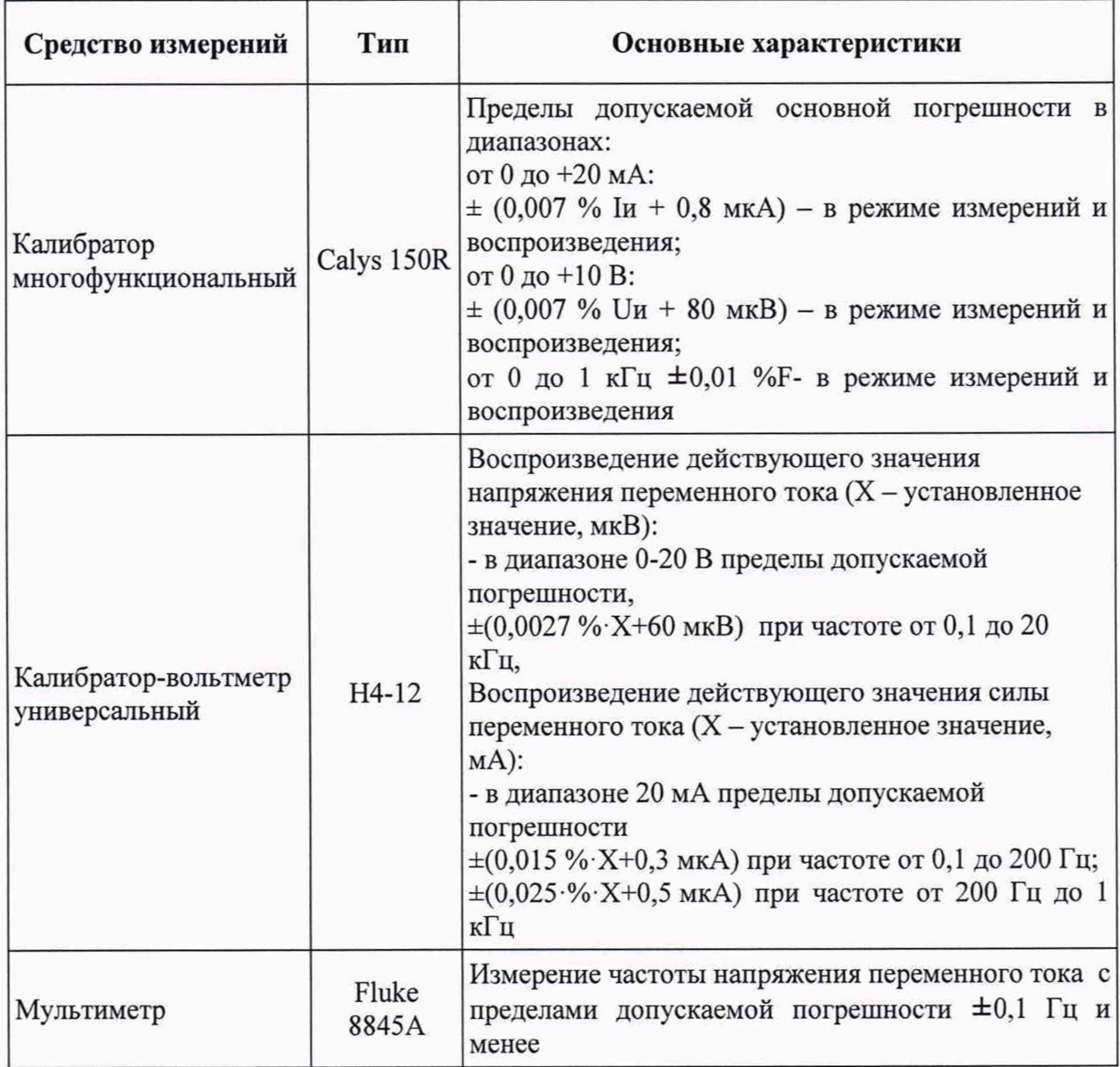

2.2 Для контроля условий поверки рекомендуется использовать:

1) Прибор комбинированный Testo-608-H2, диапазон измерений температуры от Одо +50 °С, пределы допускаемой основной погрешности ±0,5 °С; диапазон измерений относительной влажности - от 15 до 85%, пределы допускаемой основной погрешности ±3,0 %.

2) Барометр-анероид БАММ-1, атмосферное давление от 84 до 106 кПа, пределы допускаемой основной погрешности ± 0,2 кПа.

3) Мегаомметр М4101/3, диапазон измерений 0..1000 МОм, напряжение 1000 В, класс точности 1,5.

4) Установка универсальная пробойная УПУ-10М, испытательное напряжение до 10 кВ, амплитудное значение пульсаций выходного напряжения *±5%.*

Примечание - Рабочие эталоны, применяемые для поверки, должны быть поверены.

2.3 Допускается применение других средств поверки, не приведенных в п. 2.1, обеспечивающих определение (контроль) метрологических характеристик поверяемых каналов комплекса с требуемой точностью.

2.4 При проведении поверки ИК в рабочих условиях следует учитывать дополнительные погрешности рабочих эталонов.

Используемые для проведения поверки рабочие эталоны должны быть пригодны к эксплуатации в условиях проведения поверки.

# **3 ТРЕБОВАНИЯ К КВАЛИФИКАЦИИ ПОВЕРИТЕЛЕЙ**

<span id="page-6-0"></span>3.1 К поверке допускают лиц, освоивших работу с комплексом и используемыми эталонами, обладающий навыками работы с промышленными контроллерами SIMATIC S7 фирмы SIEMENS, изучивших настоящую методику, аттестованных в установленном порядке и имеющих достаточную квалификацию для выбора соответствующих эталонов.

### **4 ТРЕБОВАНИЯ БЕЗОПАСНОСТИ**

<span id="page-7-0"></span>4.1 Поверку комплексов должен выполнять поверитель, аттестованный по правилам техники безопасности при работе в электроустановках, прошедший инструктаж по технике безопасности на рабочем месте, освоивший работу с ПТК Виброконт и используемыми эталонами и изучивший настоящую методику.

### <span id="page-8-0"></span>**5 УСЛОВИЯ ПОВЕРКИ**

5.1 Проверку комплексов рекомендуется проводить в следующих условиях:

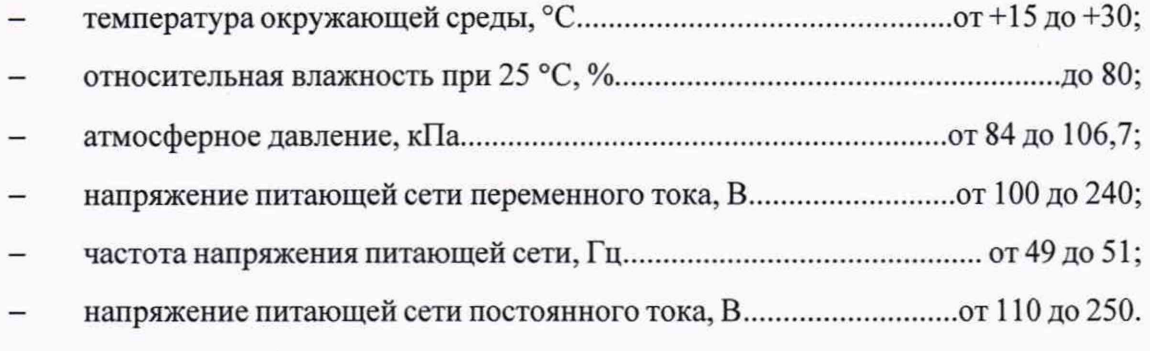

- отсутствие вибрации, ударов и магнитного поля, кроме земного.

Примечание - При невозможности обеспечения указанных условий поверку допускается проводить при фактических условиях эксплуатации, в этом случае:

1 Условия поверки ИК не должны выходить за пределы рабочих условий средств поверки;

2 Пределы допускаемой погрешности средств поверки должны быть пересчитаны для фактических условий проведения поверки в соответствии с рекомендациями РД 50-453, при этом абсолютная погрешность рабочих эталонов не должна превышать 1/5 абсолютной погрешности поверяемого ИК.

5.2 Обследование условий работы ИК комплекса согласно п.5.1 проводится непосредственно перед проведением проверки погрешности ИК. Стабильность окружающих условий на период экспериментальных работ должна контролироваться путем измерения температуры и влажности в местах установки компонентов ИК дважды за рабочую смену.

Основным измерительным компонентом, на погрешности которого сказываются условия поверки (в основном температурные условия), являются измерительные модули аналогового ввода контроллеров S7-1500.

#### 6 ПОДГОТОВКА К ПОВЕРКЕ

<span id="page-9-0"></span>Перед началом поверки следует изучить руководства по эксплуатации на 6.1 Комплекс и на измерительные компоненты, входящие в состав его ИК, а также на рабочие эталоны и другие технические средства, используемые при поверке, настоящую методику, правила техники безопасности и строго их соблюдать.

Перед экспериментальной проверкой погрешности ИК все измерительные 6.2 компоненты из состава ИК, эталонные калибраторы и вспомогательные технические средства должны быть подготовлены к работе в соответствии с указаниями эксплуатационной документации на эти средства.

6.2.1 Проверяют соответствие занесенных в базу данных ПТК Виброконт значений нижних пределов диапазонов измерений физических параметров верхних и предъявленному перечню ИК.

6.2.2 Устанавливают режим работы ИК комплекса, обеспечивающий вывод на дисплей АРМ оператора значений измеряемых параметров с разрядностью, при которой выполняется соотношение

$$
q \leq 0.2 \,|\Delta \text{HK}|,
$$

где q - цена наименьшего разряда показаний ИК;

 $\Delta$ ик - предел допускаемой абсолютной погрешности ИК, определяют по формуле

$$
\Delta u_K = \frac{\gamma_{\text{HK}}}{100} \cdot (Z_{\text{max}} - Z_{\text{min}}),
$$

где Z<sub>max</sub>, Z<sub>min</sub> - соответственно верхняя и нижняя границы диапазона измерений ИК в значениях вибропараметра;

 $\gamma$ ик - предел допускаемой приведенной погрешности ИК, %;

д и Дик - выражены в одинаковых единицах физического параметра.

6.2.3 Проверяют соблюдение требований п.5.1 настоящей инструкции. При отличии условий поверки ИК комплекса от нормальных оценивают пределы допускаемой погрешности эталонов в сложившихся условиях поверки.

### <span id="page-10-1"></span><span id="page-10-0"></span>**7 ПРОВЕДЕНИЕ ПОВЕРКИ**

#### **7.1 Внешний осмотр и проверка документации**

#### 7.1.1 Внешний осмотр

При внешнем осмотре компонентов ИК комплекса проверяют комплектность, отсутствие механических повреждений компонентов ИК и изоляции кабельных линий связи, проверяют наличие необходимых надписей на наружных панелях шкафов комплекса.

Комплексы, внешний вид которых не соответствует требованиям технической документации, к поверке не допускаются.

7.1.2 Проверка документации

Проверяют наличие следующих документов:

- перечня ИК, входящих в состав комплекса, подлежащего поверке;

- проектная документация на ПТК Виброконт.

<span id="page-10-2"></span>При отсутствии документов перечисленных в п.7.1.3, поверка прекращается.

#### **7.2 Проверка электрической прочности изоляции**

7.2.1 Проверку электрической прочности входных цепей комплекса проводят в соответствии с требованиями раздела 5.14 ГОСТ Р 52931-2008.

7.2.2 Испытательное напряжение переменного тока практически синусоидальной формы частотой от 45 до 65 Гц величиной 1500 В - при номинальном напряжении питания 220 В прикладывается между соединенными между собой клеммами, предназначенными для подключения питания, и клеммой, предназначенной для заземления шкафа комплекса, в течение 1 мин.

<span id="page-10-3"></span>7.2.3 Комплексы считаются прошедшими испытания, если они выдерживают приложенное напряжение в течение одной минуты.

#### **7.3 Проверка электрического сопротивления изоляции**

7.3.1 Проверку сопротивления изоляции входных цепей комплекса проводят в соответствии с требованиями раздела 5.14 ГОСТ Р 52931-2008.

7.3.2 Проверка электрического сопротивления изоляции проводится по ГОСТ Р 52931-2008 при отсоединенных блоках и внешних цепях комплекса. Испытательное напряжение 500 В прикладывается поочередно между группами соединенных между собой клемм гальванически изолированных друг от друга цепей согласно проектной документации на комплекс. Отсчет показаний мегаометра

производится не ранее, чем через 1 минуту после приложения напряжения. Комплексы считаются прошедшими проверку, если сопротивление изоляции составляет не менее 40 МОм.

### <span id="page-11-0"></span>**7.4 Опробование**

7.4.1 При опробовании проверяют работоспособность ИК поверяемого комплекса, отсутствие диагностических сообщений об ошибках функционирования, возможность отображения показаний всех ИК и т.д.

7.4.2 Проверяют правильность функционирования комплекса:

Контролируются результаты измерения на панели оператора (при ее наличии) или с помощью инструментальных средств разработки STEP7 (TIA Portal) на инженерной станции. По каждому измеренному параметру должен отсутствовать признак неисправности, измеренные значения должны соответствовать режиму работы объекта. При отключенном оборудовании измеренные значения общего размаха сигнала вибрации или СКЗ сигнала вибрации в заданной полосе частот должны быть близки к нулю (с учетом естественного шума).

Выполняют следующие операции:

на ИК подают номинальное напряжение питания и выдерживают его во включенном состоянии в течение 5-10 мин;

на входе одного из ИК устанавливают фиксированный входной сигнал, соответствующий приблизительно 70% максимального значения входного сигнала;

- определяют значение выходного сигнала по дисплею операторской станции;

- если в течение 10 минут выходной сигнал не меняется более пределов допустимого значения погрешности ИК, время самопрогрева признается достаточным.

7.4.3 Проверка идентификационных данных программного обеспечения

Проверяется наличие в загруженной библиотеке метрологически значимого ПО ПТК Виброконт (MeasurementVibro), наличие и версии программных блоков, приведенных в таблице 3.

Для идентификации метрологически значимого ПО следует:

- выполнить подключение сервисного ноутбука с установленным инженерным ПО STEP7 (TIA Portal) к контроллеру SIMATIC S7-1500, входящему в состав ПТК Виброконт;

- выполнить выгрузку актуального проекта контроллера (Рисунок 1, 2);

Стр. 13 из 23

| Inserti Online<br>Project Edit View<br>$\mathbf{H} \mathbf{B}$ Save project $\mathbf{B}$<br>Project tree                            | potions<br>Tools<br>Window<br><b>IN 40 Online</b><br>Extended go online<br>Go offine                                                          | Help<br>Ctrl+K ne WG<br>Ctrl+M |
|----------------------------------------------------------------------------------------------------|----------------------------------------------------------------------------------------------------|--------------------------------|
| Devices                                                                                                    | 图 Simulation                                                                                                    | ٠                              |
| 鬝                                                                                                    | Stop runtime/simulation                                                                                                    |                                |
| Name<br><b>TestProjectVibro</b><br>Add new device                                                                                   | Download to device<br>Extended download to device<br>Download and reset PLC program<br>Download user program to Memory Card                   | $Crf + L$                      |
| <b>Devices &amp; networks</b><br>> La Ungrouped devices<br><b>Ed Security settings</b><br><b>DEP</b> Common data<br>Documentation s | 1% Snapshot of the actual values<br>la Load snapshots as actual values<br>Load start values as actual values<br>Hoload from device (software) |                                |
| <b>D</b> Languages & resou                                                                                                    | Upload device as new station (hardware and software)                                                                                          |                                |
| I am Online access<br>▶ my Card Reader/USB mem                                                                                      | Hardware detection<br>HM Device maintenance                                                                                                   |                                |
|                                                                                                    | 82 Accessible devices                                                                                                    | $Ctrl + U$                     |
|                                                                                                    | 讀 Start CPU<br>Stop CPU                                                                                                    | Ctrl+Shift+E<br>Ctrl+Shift+O   |
|                                                                                                    | U Online & diagnostics<br>Receive alarms                                                                                                    | Ctrl+D                         |

Рисунок 1 - Запуск скачивания актуального проекта из контроллера ПТК Виброконт

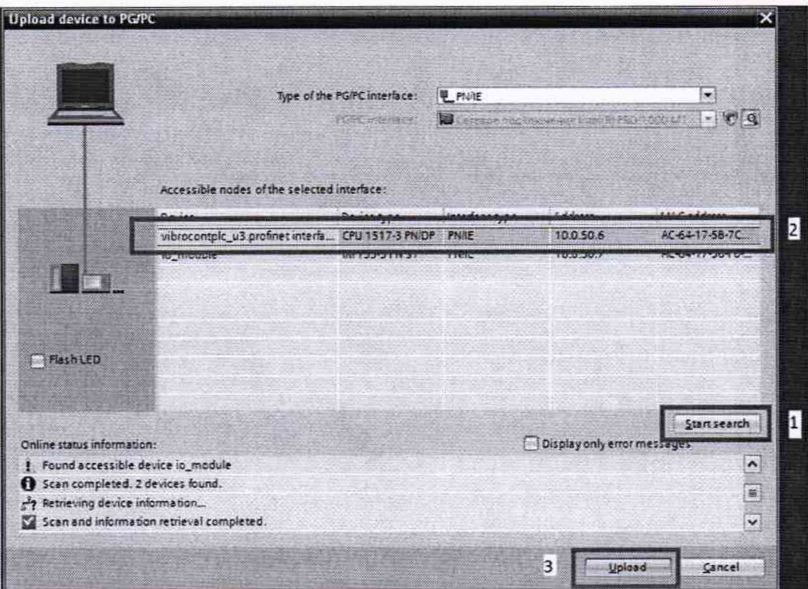

Рисунок 2 - Поиск доступных контроллеров, выбор контроллера для скачивания проекта в выгруженном проекте, в проектной библиотеке проверить наличие ПО,  $\overline{a}$ указанного в таблице 3 (Рисунок 3).

Стр. 14 из 23

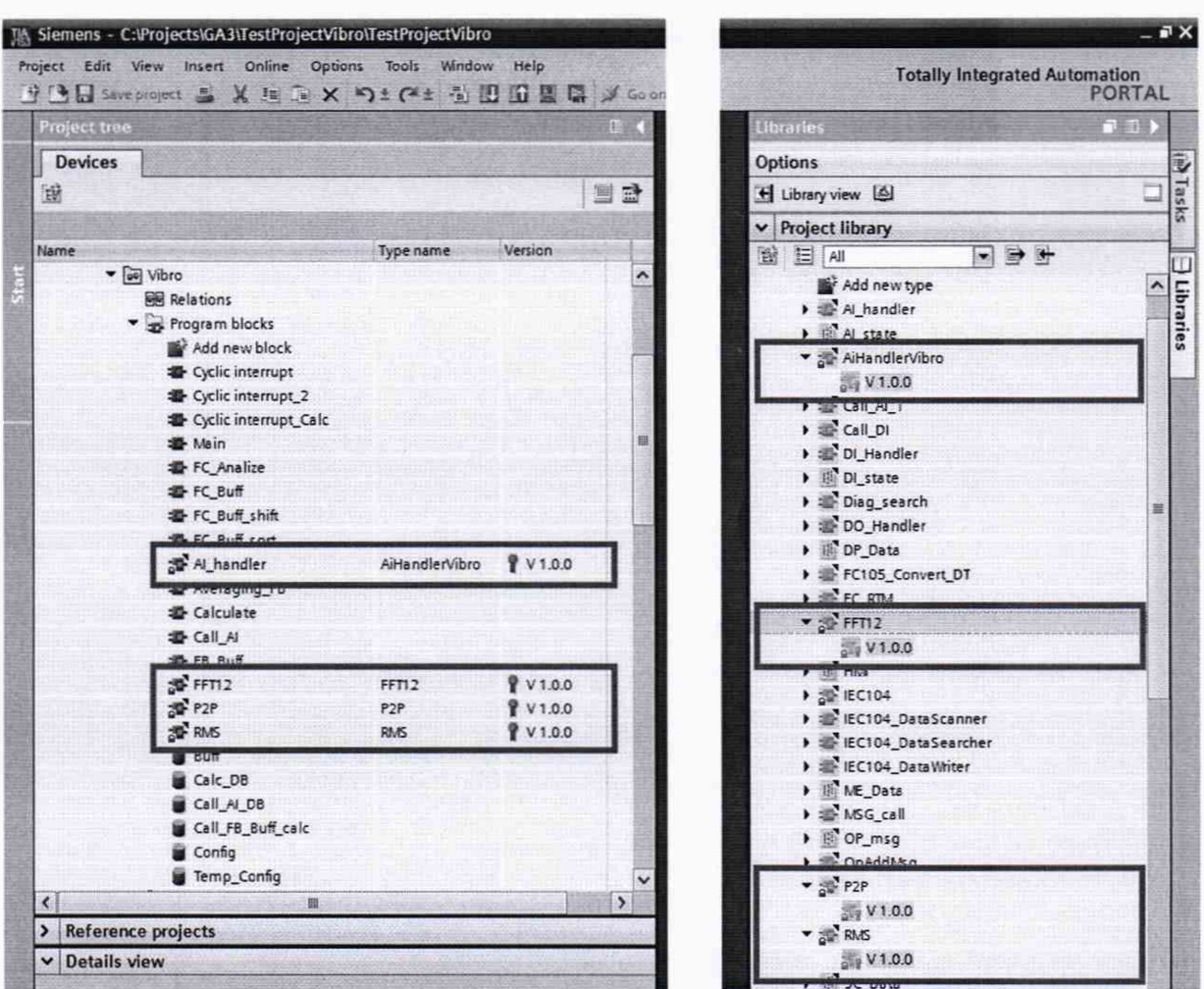

Рисунок 3 - Проверка наличия ПО расчета параметров вибрации

- в выгруженном проекте проверить:
	- версию ПО, указанного в таблице (версия программных блоков не должна  $\blacksquare$ противоречить приведенной в таблице 3);
	- $\blacksquare$ уникальный идентификатор (GUID) ПО, указанного в таблице 3, GUID не должен противоречить приведенным в паспорте на Комплекс.

Стр. 15 из 23

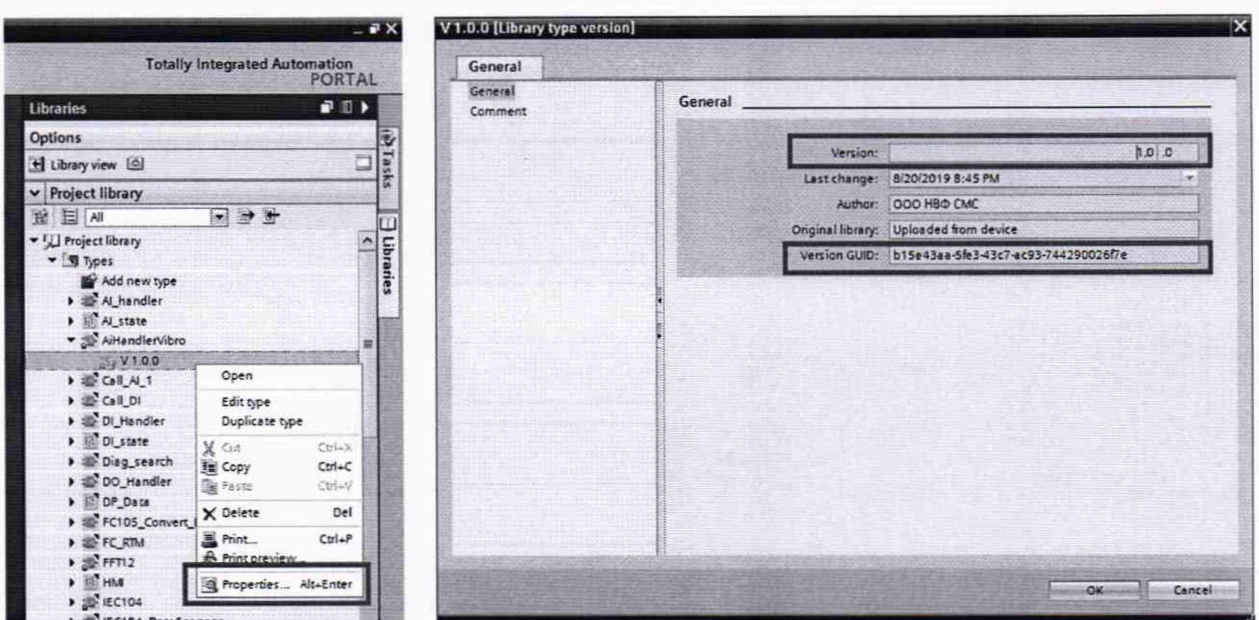

Рисунок 4 - Проверка версии и GUID блока расчета параметров вибрации (пример для блока AiHandlerVibro, для остальных блоков проверка выполняется аналогично)

в выгруженном проекте проверяют наличие парольной защиты ПО, приведенного в таблице 3, при попытке открыть или изменить программный блок должна следовать команда запроса пароля (Рисунок 5).

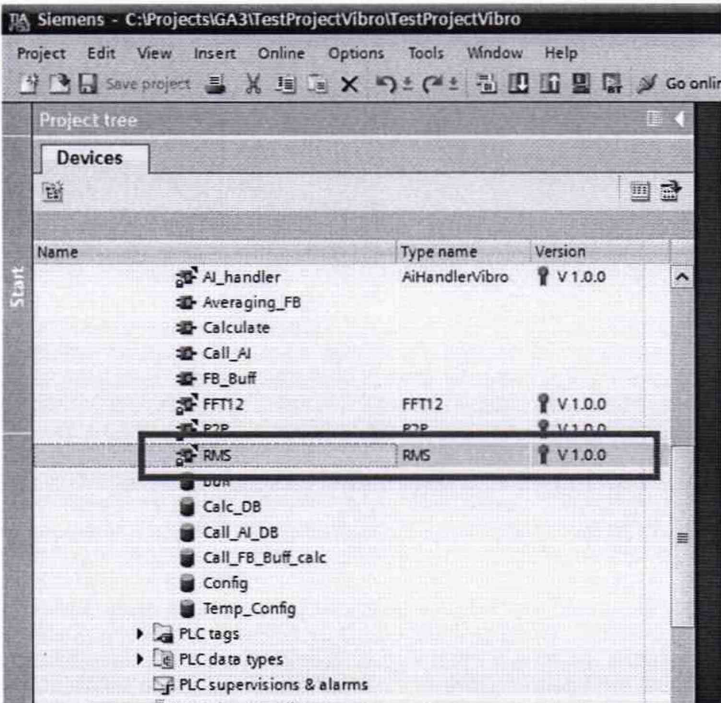

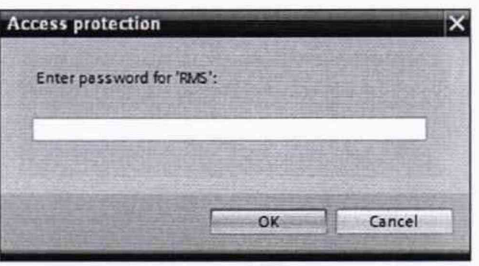

Рисунок 5 - Проверка защиты от изменения блока расчета параметров вибрации (пример для блока RMS, для остальных блоков проверка выполняется аналогично)

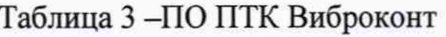

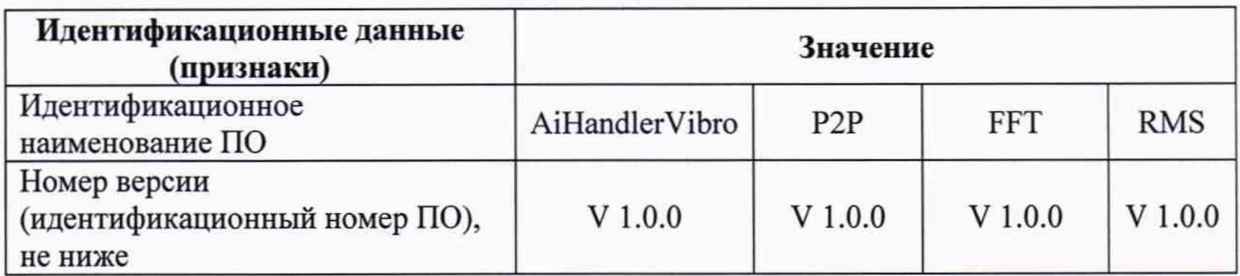

В процессе опробования проверяют наличие защиты паролем конфигурационных параметров комплекса (следует ввести заведомо ложный пароль и убедиться в том, что доступ к изменению параметров ИК комплекса отсутствует).

<span id="page-15-0"></span>Примечание - экранные формы на рисунках 1-5 приведены для справки, при проведении поверки допускаются отклонения от приведенных экранных форм.

### 7.5 Проверка погрешностей ИК

7.5.1 Определение погрешности ИК комплексов, реализующих линейное аналогово-цифровое преобразование (измерение мгновенных значений) напряжения и силы постоянного тока

Проверку погрешности следует выполнять по истечении времени установления рабочего режима после включения питания, не менее, чем в 5 точках  $i = 1...5$ , равномерно распределенных в пределах диапазона преобразования ИК комплекса.

Примечание - испытания проводятся на сконфигурированном комплексе, где для каждого из ИК установлены диапазоны отображения вибропараметра, диапазоны входных электрических сигналов на входе ИК.

Для каждой проверяемой точки выполняют следующие операции:

для каждого ИК комплекса устанавливают значение входного сигнала X<sub>i</sub> от калибратора напряжения или силы постоянного тока, соответствующее значению Zi вибропараметра и делают 4 отсчета показаний выходного кода  $N_{ii}$ ,  $j = 1, 2, 3, 4$ , испытываемого измерительного канала по дисплею на АРМ ПТК;

за оценку приведенной погрешности  $\gamma_i$  измерительного канала в і-й проверяемой точке в % принимают значение, вычисляемое по формуле:

$$
\gamma_i = \max \{ |N_{ij} - Z_i| \}/D^*100,
$$
 (%) (1)

здесь Nij и Z<sub>i</sub> соответственно показания ИК комплекса и номинальное значение показаний ИК, соответствующее значению Х; входного сигнала,

$$
Z_{i} = Z_{\rm H} + \frac{X_{i} - X_{\rm H}}{X_{\rm B} - X_{\rm H}} \cdot D \tag{2}
$$

D- сконфигурированный диапазон отображения в единицах измерений физического параметра датчика ИК;

Zн и Zв, Xн и Xв - нижняя и верхняя границы диапазона измерений соответственно в единицах физического параметра и входного сигнала.

Результаты проверки погрешности ИК считают положительными, если в каждой из проверяемых точек выполняется неравенство

 $|\gamma_i| < |\gamma_0|$ ,

где  $\gamma_0$  -предел допускаемой приведенной погрешности ИК мгновенных значений комплекса, нормируемый в технической документации, равный 0,3 %.

Примечание - на постоянном сигнале напряжения и тока показания каналов измерения мгновенного значения сигнала должны соответствовать значению сигнала, поданному от калибратора, показания каналов размаха и СКЗ сигнала должны быть близки к 0 с учетом допускаемой погрешности каналов.

ИК 7.5.2 Определение погрешности комплексов. осуществляющих преобразование сигналов напряжения и силы переменного тока с определением интегральных параметров (размаха вибропараметра и СКЗ).

Проверку погрешности ИК комплексов, осуществляющих преобразование сигналов напряжения переменного тока с определением интегральных параметров проводят на синусоидальном входном сигнале следующим образом:

Для ИК комплекса с входным сигналом напряжения переменного тока с диапазонами  $\pm$ 5 В и  $\pm$ 10 В подключают к нему на вход калибратор в режиме генерации напряжения переменного (синусоидального) тока (рисунок 2).

Для каналов ИК комплекса с входным сигналом силы переменного тока собирают схему (Рисунок 6).

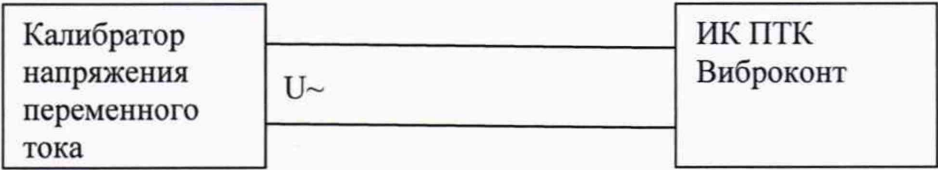

Рисунок 6 – Схема определения погрешности ИК размаха и СКЗ вибропараметров ПТК Виброконт с входным сигналом напряжения переменного тока

Методика поверки

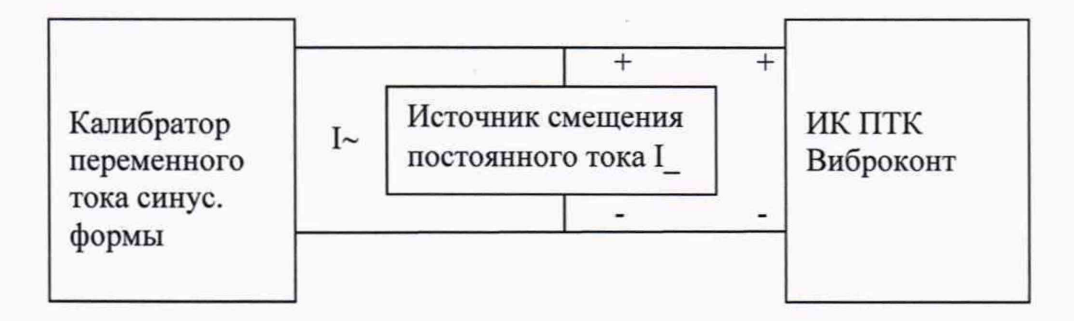

Рисунок 7- Схема определения погрешности ИК размаха и СКЗ вибропараметров

ПТК Виброконт с входным сигналом силы переменного тока

В качестве источника тока смещения на рис.З рекомендуется использовать второй

(портативный) калибратор в режиме воспроизведения силы постоянного тока.

7.5.2.1 На входе канала устанавливают

а) для каналов тока ток смещения I\_, равный I\_= Imin+(Imax-Imin)/2;

максимальная амплитуда переменного тока равна

 $Aimax = (Imax-Imin)/2;$ 

соответствующее максимальной амплитуде действующее значение устанавливаемой по калибратору амплитуды равно Аідейств = Aimax/ $\sqrt{2}$ ;

б) максимальная амплитуда переменного напряжения равна

 $Aumax = (Umax-Umin)/2;$ 

соответствующее максимальной амплитуде действующее значение устанавливаемой по калибатору амплитуды напряжения равно Аидейств = Aumax/ $\sqrt{2}$ .

Здесь Imax и Imin, и Umax и Umin - нижняя и верхняя границы диапазона измерений тока и напряжения соответственно.

Проводим измерения ИК ПТК при следующих параметрах входных сигналов напряжения и тока:

при частотах синусоидального сигнала, равных

0,7; 50; 100; 150; 200; 250 Гц

и амплитудах сигнала Aui и Ай, равных

0, 25%, 50%, 75% и 100% Aumax или Aimax соответственно.

Для каждой проверяемой точки по амплитуде и частоте делают 4 отсчета показаний выходного сигнала Npp<sub>ii</sub>, и Nrms<sub>ii i</sub> = 1, 2, 3, 4, соответствующие 4-м запускам ИК;

- оценивают результаты проверки погрешности.

За оценку приведенной погрешности yi, %, ИК канала размаха сигнала от вибродатчика в i-й проверяемой точке принимают значение, вычисляемое по формуле

$$
\gamma_{\rm ppi} = -\max \{ |N_{\rm ppi} - Z_{\rm ppi} | \} / D^{*} \cdot 100 \tag{3}
$$

где Nppi - значение размаха вибропараметра, измеренное ИК ПТК;

Z<sub>ppi</sub> -номинальное значение размаха вибропараметра, соответствующее Аидействі или Аідействі, равное.

> Zppi = D\*Auдействі/ Аuдейств $\text{max}$  = D\*Aui/ Aumax (4) или Zppi = D\*Аідействі/ Аідействтах=D\*Аіі/ Aimax,

где D-диапазон измерений размаха вибропараметра.

За оценку приведенной погрешности yrmsi , %, ИК канала СКЗ сигнала от вибродатчика в i-й проверяемой точке принимают значение, вычисляемое по формуле

$$
\gamma_{\text{rmsi}} = -\max \{ |N_{\text{rmsi}} - Z_{\text{rmsi}}| \} / D_{\text{rms}} \cdot 100, \tag{5}
$$

где Nrmsi - значение СКЗ сигнала, измеренное ИК ПТК;

Drms - диапазон измерений СКЗ вибропараметра, равный

$$
Drms=D/2/\sqrt{2};
$$

Zrmsi - номинальное значение СКЗ вибропараметра, соответствующее Aui или Aii , равное.

> Zrmsi = Drms\* Aui/ Aumax или Zrmsi = Drms\*Aii/ Aimax.

Результаты проверки погрешности ИК размаха и СКЗ вибропараметра считают положительными, если в каждой из проверяемых точек выполнятся неравенство

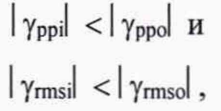

где у рро -предел допускаемой приведенной погрешности измерения размаха входного сигнала, нормируемый в технической документации, равный 1,5 %;

yrmso -предел допускаемой приведенной погрешности измерения СКЗ входного сигнала, нормируемый в технической документации, равный 2 %.

7.5.3 Для оценки чувствительности к частотам за пределами заданного диапазона частот для ИК СКЗ сигнала вибрации выполняют следующие операции.

7.5.3.1 Для выбранного ИК СКЗ сигнала вибрации настраивают заданный диапазон частот входного сигнала до 100 Гц;

- на калибраторе напряжения или тока (с применением схем рис. 6 или 7) устанавливают минимальное (максимальное) значение частоты из заданного диапазона частот; для ИК напряжения контролируют частоту мультиметром;

- устанавливают максимальную амплитуду напряжения Aumax или тока Aimax для данного ИК,

получают измеренное значение СКЗ вибропараметра N1;.

- на калибраторе напряжения или тока увеличивают (уменьшают) значение частоты на 1 Гц;

- получают измеренное значение СКЗ вибропараметра N2;.

- повторяют две последние операции еще раз и получают измеренное значение СКЗ вибропараметра N3.

ИК считают выдержавшими испытание, если N3/N1  $\leq$  0,1.

7.5.3.2 Для выбранного ИК СКЗ сигнала вибрации настраивают заданный диапазон частот входного сигнала выше 100 Гц;

- на калибраторе напряжения или тока (с применением схемы рис. 6 или 7) устанавливают минимальное (максимальное) значение частоты из заданного диапазона частот; для ИК напряжения контролируют частоту мультиметром;

- устанавливают максимальную амплитуду напряжения Aumax или тока Aimax для данного ИК,

получают измеренное значение СКЗ вибропараметра N1;.

- на калибраторе напряжения или тока увеличивают (уменьшают) значение частоты на 1 Гц;

- получают измеренное значение СКЗ вибропараметра N2;.

- повторяют две последние операции еще 3 раза и получают измеренное значение СКЗ вибропараметра N5.

ИК считают выдержавшими испытание, если N5/N1  $\leq 0.1$ .

7.6 ПТК Виброконт признается годным к эксплуатации, если:

- погрешность ИК мгновенных значений, размаха и СКЗ вибропараметра во всех проверяемых точках не превышает пределов допускаемых значений;

- чувствительность к частотам за пределами заданного диапазона частот для ИК СКЗ сигнала вибрации удовлетворяет требованиям п. 7.5.3.1 и 7.5.3.2.

### <span id="page-20-0"></span>**8 ОФОРМЛЕНИЕ РЕЗУЛЬТАТОВ ПОВЕРКИ**

8.1 При положительных результатах поверки оформляют свидетельства о поверке согласно требованиям Приказа № 1815 от 02.07.2015 Минпромторга РФ.

8.2 В случае проведения поверки отдельных ИК комплекса из состава ПТК в соответствии с заявлением владельца, в свидетельстве о поверке указывается информация об объеме проведенной поверки.

8.3 При отрицательных результатах поверки выдают извещение о непригодности согласно требованиям Приказа № 1815 от 02.07.2015 Минпромторга РФ.

Разработали:

Начальник отдела 201 ФГУП «ВНИИМС»

Вед. инженер201 ФГУП «ВНИИМС» Медицина Сатария М.Г. Средина

### **ПРИЛОЖЕНИЕ А**

 $\bar{\chi}$  )

#### (обязательное)

<span id="page-21-0"></span>Таблица А.1 - Основные метрологические характеристики комплексов программно-технических измерения вибраций опорных и вращающихся узлов гидроагрегатов и иных механизмов Виброконт  $\frac{1}{\omega} \frac{1}{\omega}$  is

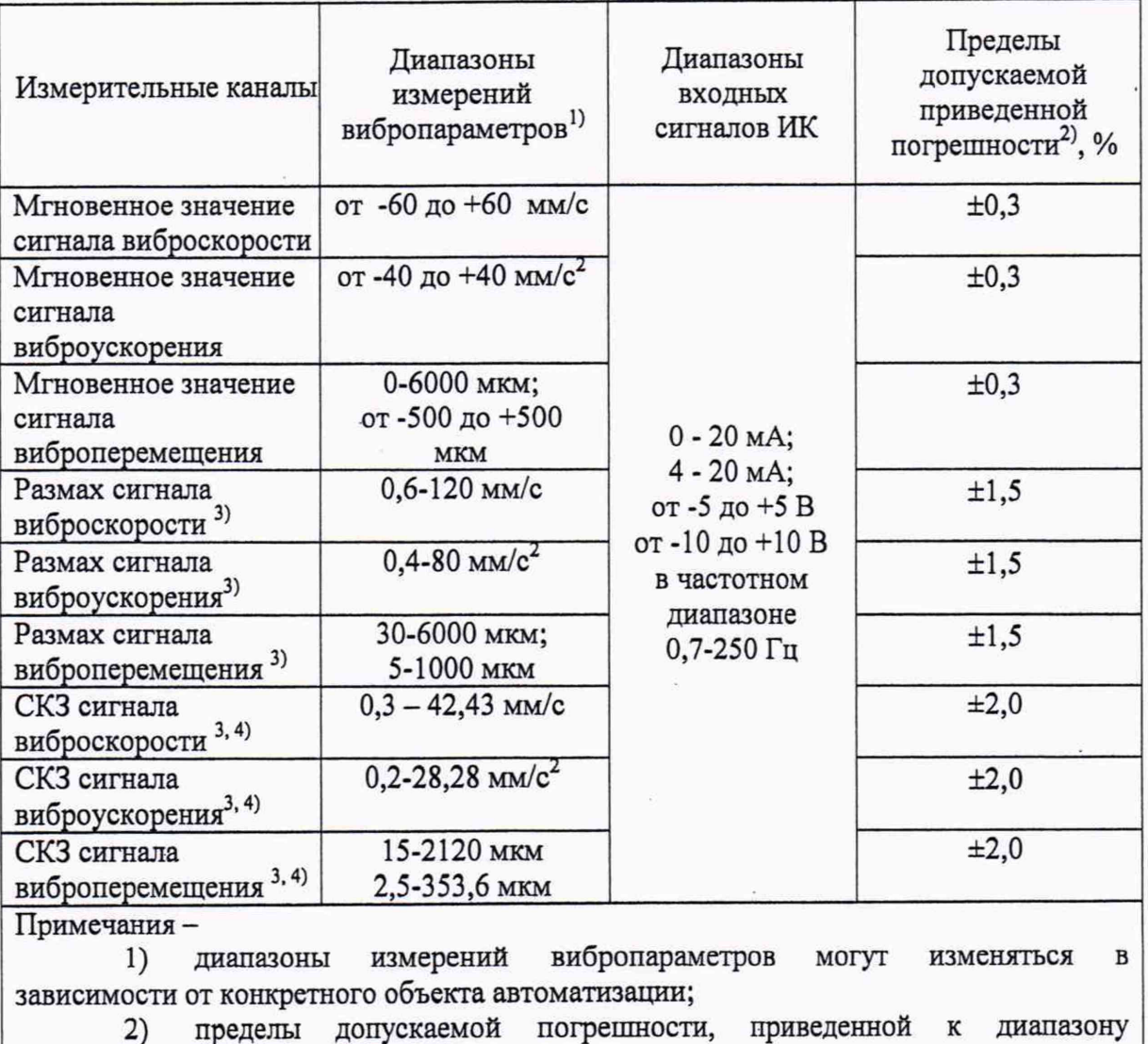

измерений;

3) размах и СКЗ сигналов вибропараметров в заданной полосе частот от 0,7 до 250 Гц;

4) приведены максимальные диапазоны измерений СКЗ сигналов вибропараметров для синусоидального сигнала.

ž,

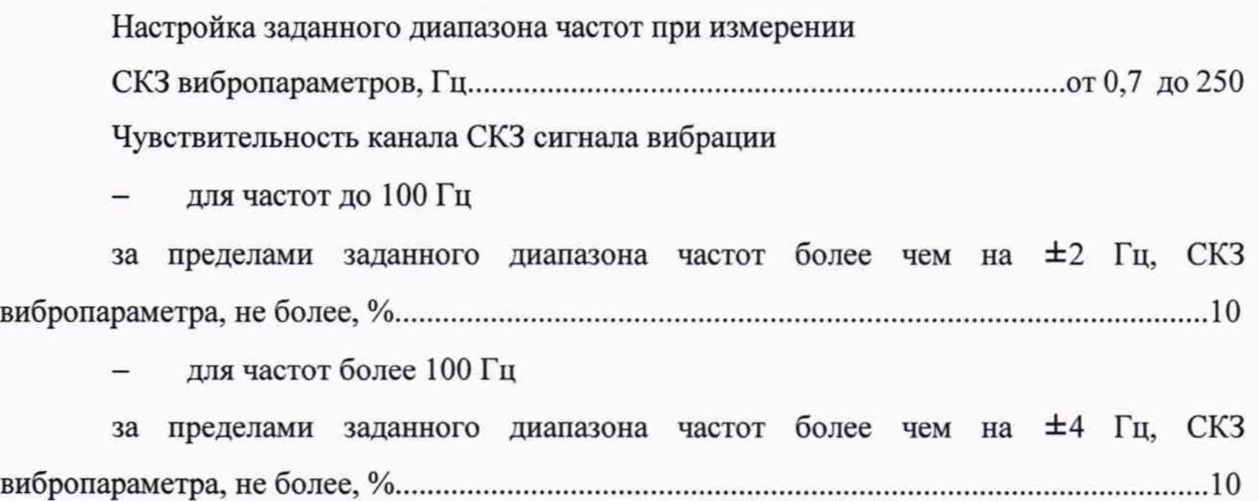

# Таблица А.2 - Технические характеристики ПТК Виброконт

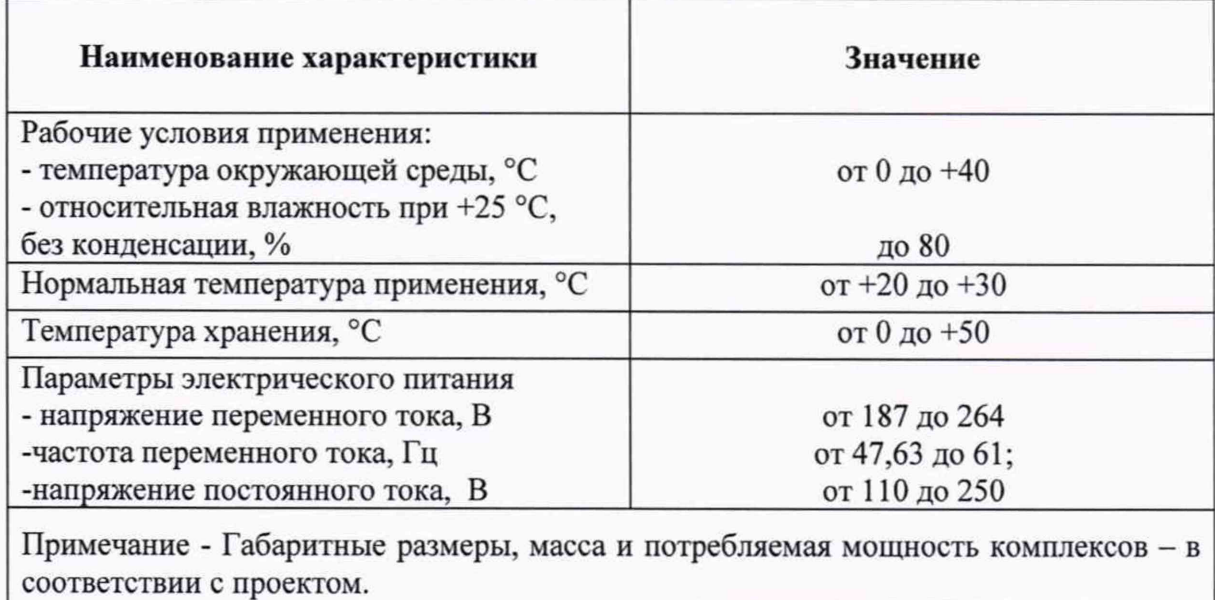